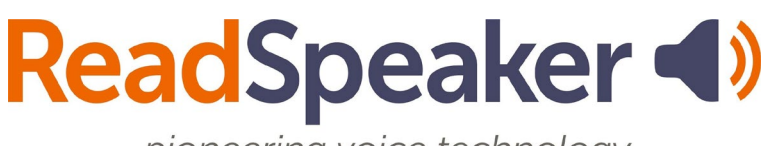

[info@readspeaker.com](mailto:info@readspeaker.com) [www.readspeaker.com](http://www.readspeaker.com/) 

pioneering voice technology

Product Specification ReadSpeaker webReader 3.2 Addendum for Moodle, 10 February 2020

# **ReadSpeaker® webReader for Moodle**

This is an addendum to the product specification for ReadSpeaker® webReader™ ("webReader") which includes all information relevant to the implementation thereof in a Moodle environment.

ReadSpeaker webReader for Moodle ("webReader for Moodle") speech-enables the HTML content in the customer's Moodle environment to enable logged-in users to listen to the text. Any user can hear their HTML course content spoken aloud or download it as an MP3 using only their internet browser. Users can also highlight and play back a subset of the content. webReader for Moodle has many extra features, including synchronized highlighting of the text while it is read and reading and translation tools.

All paragraphs in the product specification for ReadSpeaker webReader apply to ReadSpeaker webReader for Moodle, unless a paragraph with the same title is included in this addendum, in which case the paragraph in this addendum applies. In the product specification for ReadSpeaker webReader "website" can be read as "LMS", "customer" as "customer or LMS administrator", and "web page" as "content page within the LMS". Generally, "user" will be a student in the LMS.

## **Product Description**

Access to webReader for Moodle is organized through block instances of the ReadSpeaker Moodle block. Using Moodle's block features, the LMS administrator can activate or deactivate webReader for Moodle at many different levels.

webReader for Moodle functions as described in the section "Product Description" of the product specification for ReadSpeaker webReader. The webReader Listen button presents differently in Moodle. It shows in a Moodle block. The Moodle administrator creates block instances and determines on which pages, and where on the page the block instance is shown.

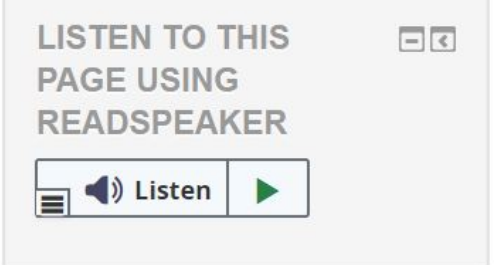

Listen button in ReadSpeaker Moodle block

The player also looks different in Moodle, as it has been trimmed to fit into the ReadSpeaker Moodle block.

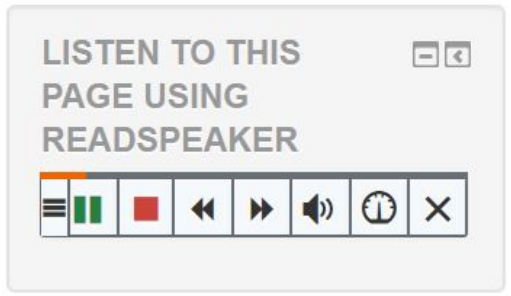

Player in ReadSpeaker Moodle block

The toolbar, when expanded, will not fit into the block.

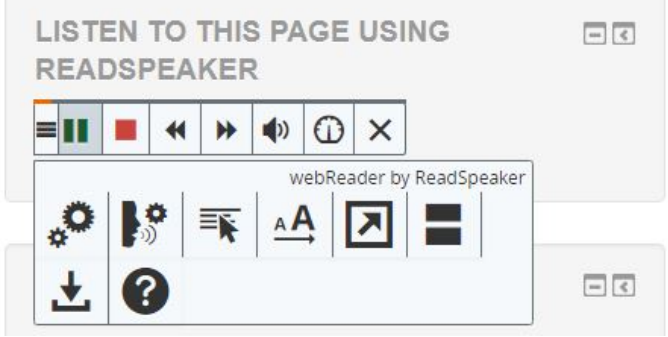

Player and toolbar in ReadSpeaker Moodle block

The customer can purchase licenses for one or multiple languages (and for one or multiple voices per language). The LMS administrator can set the default language and voice, and can overwrite this language or voice per block instance. In this manner, he can set a different language or voice for a specific course or page.

Adding the webReader for Moodle functionality is simple: ReadSpeaker distributes a Moodle Block using the same packaging as all other Moodle Blocks. The Moodle Administrator just needs to copy the folder containing the ReadSpeaker Moodle block to the Moodle block folder on their server, follow the automated steps within Moodle to make it available, configure a few settings, and add instances of the ReadSpeaker Moodle block to the courses and/or pages that must be speech-enabled.

### **Features**

Most webReader features work in webReader for Moodle exactly as described in the product specification for ReadSpeaker webReader.

#### **Floating Listen button, player and toolbar**

The behaviour of the Listen button, player and toolbar is essentially the same as described in product specification for ReadSpeaker webReader. By default they are in the ReadSpeaker Moodle block. When the user scrolls on the page so that the block becomes invisible, they will float to a different position so as to remain visible and show the drag-icon. When floating, both the Listen button and the player will look as in webReader.

#### **Customer-defined reading area**

It is possible to specify the area that will be read on pages which are speechenabled by webReader for Moodle in the settings of the main ReadSpeaker Moodle block. By default this is set to "region-main". To change this you need to know the ID of the element you want to be read. Please note that the element used should be a block-level element, such as a <div> or <section>.

#### **Multiple languages - different languages for different pages**

This paragraph in the product specification for ReadSpeaker webReader does not apply to ReadSpeaker webReader for Moodle. The following paragraph replaces it.

#### **Multiple languages - different languages for different courses**

Available if the customer has purchased a license for more than one language. Different courses and even different course pages can then be read in different languages/voices. Generally, a ReadSpeaker Moodle block instance will be added at course level and applied to all pages in that course and within a course one language and voice will be used. But Moodle's block features offer many other possibilities, including creating or hiding block instances for individual pages. When a block instance is created, the language and voice determined in the configuration of the main ReadSpeaker Moodle block at installation will be used by default, but another licensed language/voice can be chosen.

# **Technical Specifications**

#### **Simple implementation**

Adding the ReadSpeaker functionality is simple. The Moodle Administrator just needs to copy the folder containing the block provided by ReadSpeaker to the Moodle block folder on their server, follow the automated steps within Moodle to make it available, and configure a few settings. ReadSpeaker Moodle block instances can then be activated at various levels (e.g. for all pages in the Moodle environment, for all courses, for a specific course, or for specific pages) by adding instances of the ReadSpeaker Moodle block. Some parameters can then be configured for each instance, notably the language and voice to be used.

#### **Graphical Design**

This technical specification does not apply for webReader for Moodle.

#### **Configuration settings**

The same settings can be set as described in the product specification for ReadSpeaker webReader and toolbar features can be hidden by the LMS administrator by inserting sections of HTML code and/or Javascript code under "Edit HTML" under Site administration. Instructions can be obtained from ReadSpeaker. Disabling features completely can be done by ReadSpeaker upon request.

#### **JavaScript support**

Unless Moodle is set to 'public', i.e. no login is required, webReader for Moodle will only work if the browser used supports JavaScript and has JavaScript enabled for the ReadSpeaker scripts. If Moodle is set to ' public', the section "JavaScript support" from the product specification for ReadSpeaker webReader applies.

# **Product Components**

#### **SAAS application**

The core of webReader for Moodle is the ReadSpeaker webReader SAAS (Software As A Service) application, hosted by ReadSpeaker. After successful implementation and configuration of the ReadSpeaker Moodle Block by the System Administrator, this SAAS is accessible to all users from the pages on which webReader for Moodle has been activated through a ReadSpeaker Moodle block instance.

#### **JavaScript and HTML code**

webReader for Moodle consists of a zip file containing a folder with files that must be copied to the Moodle block folder. The files contain the ReadSpeaker Moodle block, which refers to the SAAS hosted by ReadSpeaker. The block will automatically insert the HTML code and JavaScripts necessary to make webReader for Moodle work.

#### **Implementation instructions and customer ID**

Clear implementation instructions, a customer ID that must be entered during configuration of the ReadSpeaker Moodle block, and other documentation such as FAQ are included and available to the customer through the ReadSpeaker customer portal.

#### **Customer portal**

The Customer receives a username and password to login to the ReadSpeaker user portal. Here, the customer can access account information, statistical information about the use of webReader for Moodle, implementation instructions, information on FAQs and how to contact support in case of questions or problems.

# **Options**

#### **Custom Listen button, player and toolbar**

This is not an option for webReader for Moodle.

#### **docReader add-on**

Customers who purchase webReader for Moodle can also integrate ReadSpeaker docReader into their Moodle LMS, so that online documents in the LMS can also be speech-enabled. Please refer to the product specification for ReadSpeaker docReader for further details.

## **Disclaimer**

In addition to the content of the disclaimer in the product specification for ReadSpeaker webReader, ReadSpeaker cannot guarantee that webReader for Moodle will continue to work as specified in this document if Moodle implements changes to the Moodle LMS.